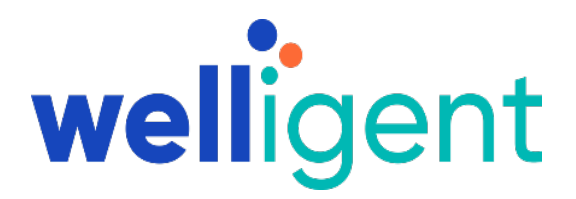

# **EHR Usability Test Report of Welligent MU3**

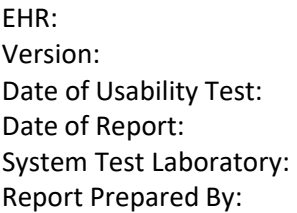

Welligent  $MU3$ November 8, 2019 November 15, 2019 Welligent Headquarters Lynda Allen, MSHI Customer Services Manager Welligent, Inc [lallen@welligent.com](mailto:lallen@welligent.com) 757‐231‐5960, x9032 5005 Colley Avenue Norfolk, VA 23508

# **Table of Contents**

<span id="page-1-0"></span>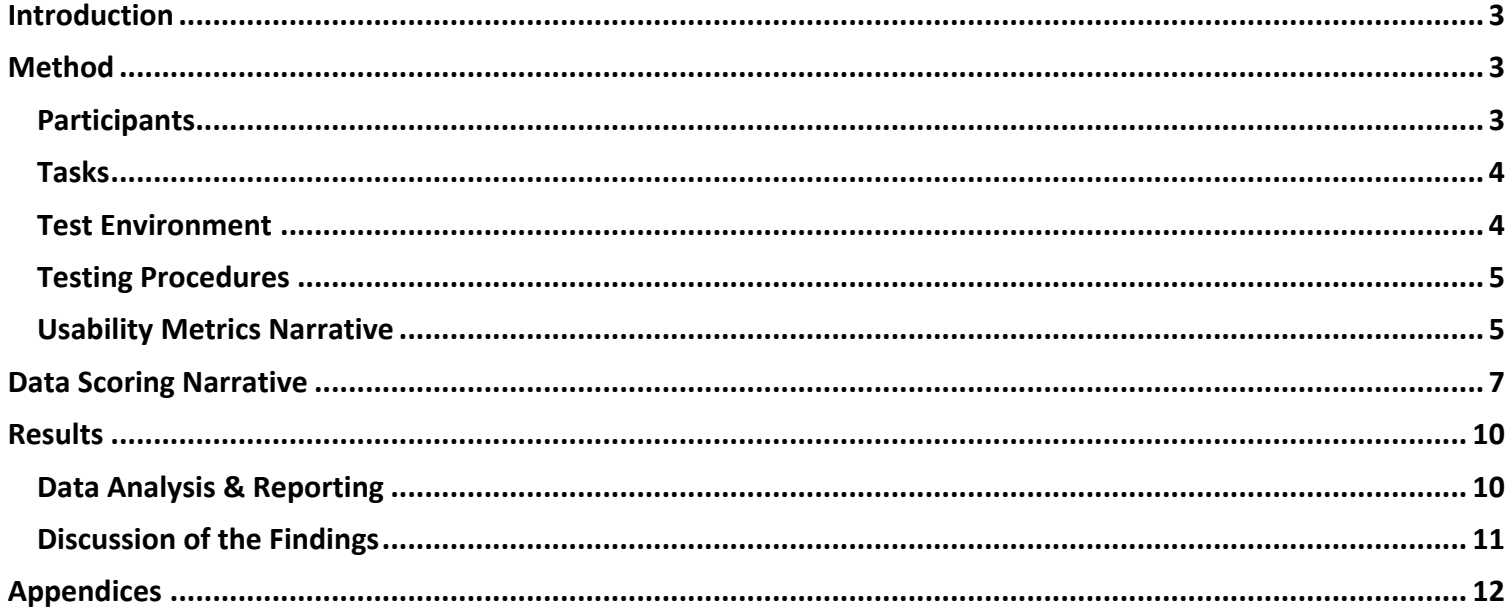

# **Introduction**

The EHRUT tested for this study was the Welligent Version MU3, behavioral health software. Designed to chart assessments, treatment plans, and progress notes for behavioral health providers in community-based behavioral health and institutional facilities, the EHRUT is a web‐based application consisting primarily of clinical documentation and billing functions. The usability testing attempted to represent realistic exercises and conditions.

The purpose of this study was to test and validate the usability of the current user interface, and provide evidence of usability in the EHR User Test (EHRUT). To this end, measures of effectiveness, efficiency and user satisfaction, such as specific tasks and time on tasks, were captured during the usability testing.

# <span id="page-2-0"></span>**Method**

# <span id="page-2-1"></span>**Participants**

A total of 10 participants were tested on the EHRUT. Participants in the test were a variety of non‐health care providers with varying degrees of EHR experience. Tasks involved a combination of existing functionality and new components that have not yet been released. The participants were not compensated for their time.

NIST 7741 was utilized in the design and development of the features associated with the criteria tested. The Welligent team designed, developed and tested these features based on the understanding of specific user groups' needs, workflows, and environments. During implementation, the Welligent team works with customers, as customers take over the configuration of the system to more closely match customer's workflows.

The recruited participants had a mix of backgrounds. The following is a table of participants by characteristics, including demographics, professional experience, computing experience and user needs for assistive technology. Participant names were replaced with Participant IDs so that an individual's data cannot be tied back to individual identities.

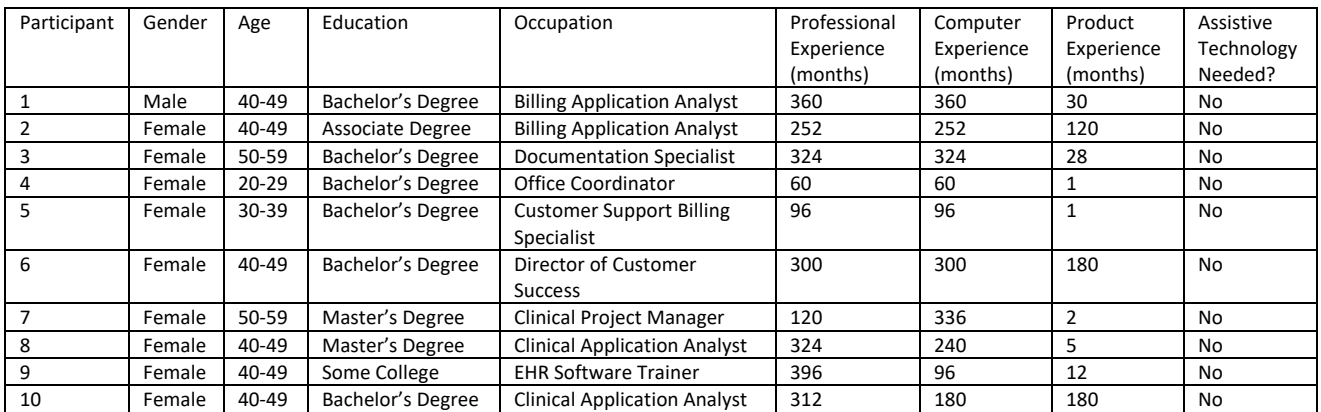

All participants recruited participated. There were no no‐shows.

Participants were scheduled for sessions of 60 minutes with a minimum of 20 minutes between each session for the administrator to reset systems to proper test conditions. A calendar was used to keep track of the participant schedule, and a Word document for each participant's demographic characteristics.

# <span id="page-3-0"></span>**Tasks**

This study collected performance data on seven tasks:

- 1. Demographics Review, access, and edit client's date of birth, race and ethnicity, preferred language, sex, sexual orientation, and gender identity - MU § 170.315.(a)(5)
- 2. Problem List access, view, and change active problems and add new problems MU § 170.315.(a)(6)
- 3. Medication List access, view, and edit active medications and add new medications MU § 170.315.(a)(7)
- 4. Medication Allergy List access, view, edit, and add medication allergies MU § 170.315.(a)(8)
- 5. Clinical Decision Support view alerts and take action based on the directive prescribed by the alert MU § 170.315.(a)(9)
- 6. Implantable Device List view a client's list of active and inactive implantable devices, update existing devices, and use SNOWMED codes to select new devices - MU § 170.315.(a)(14)
- 7. Clinical Information Reconciliation and Incorporation reconcile a client's medications, medication allergies, and problems from multiple sources, retrieve and view a CCDA into a client record - MU § 170.315.(b)(2)

# <span id="page-3-1"></span>**Test Environment**

The EHRUT would typically be used in a behavioral health community or institutional setting.

In this instance, the testing was conducted in an office in the Welligent headquarters. Each participant had a scheduled time and arrived at that time. Only the participants and administrator were in the test room. To ensure that the environment was comfortable for users, noise levels were kept to a minimum with the ambient temperature within a normal range. All of the safety instruction and evacuation procedures were valid, in place, and visible to the participants.

For testing, the computer used was an HP PC running Windows 10 OS.

The participants used a mouse and keyboard when interacting with the EHRUT.

The monitor was set to a default Windows theme used a 1366 x 768 resolution with standard color settings. The application was set up by the administrator.

The application itself used a test database in a development environment on a LAN connection. Technically, the system performance (i.e., response time) was representative to what actual users would experience in a field implementation. Additionally, participants were instructed not to change any of the default system settings (such as control of font size).

During the usability test, various documents and instruments were used, including:

- Informed Consent
- Non‐disclosure form
- Moderator's Guide

• Post‐test Questionnaire

Examples of these documents can be found in Appendices 2‐5 respectively. The Moderator's Guide was devised so as to be able to capture required data.

# <span id="page-4-0"></span>**Testing Procedures**

During the timed, one‐on‐one usability test, each participant was greeted by the administrator and asked to review and sign an informed consent (Appendix 3) and non‐disclosure (Appendix 4) forms. Participants had varying degrees of prior experience with EHRs.

The administrator introduced the test, and instructed participants to complete a series of tasks (given one at a time) using the EHRUT. During the testing, the administrator timed the test and recorded user performance data on paper and electronically. The administrator did not give the participant assistance in how to complete the task.

Upon arrival, participants were greeted and assigned a participant ID. Each participant reviewed and signed informed consent and non‐disclosure forms.

The usability testing staff conducting the test was an experienced HIT professional with 17 years of experience in EHR and Practice Management software development, and a Master of Science degree in Health Informatics with extensive research experience in Human Factors/Usability Engineering processes in Product Design and Development.

The administrator moderated the session including administering instructions and tasks. The administrator also monitored task times, obtained post‐task rating data, and took notes on participant comments.

Participants were instructed to perform the tasks (see specific instructions below):

- As quickly as possible making as few errors and deviations as possible
- Without assistance; administrators were allowed to give immaterial guidance and clarification on tasks, but not instructions on use.

Task timing began once the administrator finished reading the question. The task time was stopped once the participant indicated they had successfully completed the task.

Following the session, the administrator gave the participant the post-test questionnaire (e.g., the System Usability Scale, see Appendix 2), and thanked each individual for their participation.

Participants' demographic information, task success rate, time on task, errors, deviations, verbal responses, and post‐test questionnaire were recorded.

# <span id="page-4-1"></span>**Usability Metrics Narrative**

According to the *NIST Guide to the Processes Approach for Improving the Usability of Electronic Health Records*, EHRs should support a process that provides a high level of usability for all users. The goal is for users to interact with the system effectively, efficiently, and with an acceptable level of satisfaction. To this end, metrics for effectiveness, efficiency and user satisfaction were captured during the usability testing. The goals of the test were to assess:

Effectiveness of Welligent by measuring participant success rates and errors

Efficiency of Welligent by measuring the average task time and path deviations

Satisfaction with Welligent by measuring ease of use ratings

Overall, the objective of this test was to uncover areas where the application performed well – that is, effectively, efficiently, and with satisfaction – and areas where the application failed to meet the needs of the participants. In short, this testing serves as both a means to record or benchmark current usability, but also to identify areas where improvements must be made.

During the usability test, participants interacted with the EHR being tested for Meaningful Use Stage 3. Each participant used the system in the same location, and was provided with the same instructions. The system was evaluated for effectiveness, efficiency and satisfaction as defined by measures collected and analyzed for each participant:

- 1. Number of tasks successfully completed
- 2. Time to complete the tasks
- 3. Number and types of errors
- 4. Path deviations
- 5. Participant's verbalizations (comments)
- 6. Participant's satisfaction ratings of the system

A number of tasks were constructed that would be realistic and representative of the kinds of activities a user might do with this EHR for Meaningful Use, including:

- 1. Demographics Review, access, and edit client's date of birth, race and ethnicity, preferred language, sex, sexual orientation, and gender identity - MU § 170.315.(a)(5)
- 2. Problem List access, view, and change active problems and add new problems MU § 170.315.(a)(6)
- 3. Medication List access, view, and edit active medications and add new medications MU § 170.315.(a)(7)
- 4. Medication Allergy List access, view, edit, and add medication allergies MU § 170.315.(a)(8)
- 5. Clinical Decision Support view alerts and take action based on the directive prescribed by the alert MU § 170.315.(a)(9)
- 6. Implantable Device List view a client's list of active and inactive implantable devices, update existing devices, and use SNOWMED codes to select new devices - MU § 170.315.(a)(14)
- 7. Clinical Information Reconciliation and Incorporation reconcile a client's medications, medication allergies, and problems from multiple sources, retrieve and view a CCDA into a client record - MU § 170.315.(b)(2)

Tasks were selected based on Meaningful Use testing criteria.

# <span id="page-6-0"></span>**Data Scoring Narrative**

The following table (Table 3) details how tasks were scored, errors evaluated, and the time data analyzed.

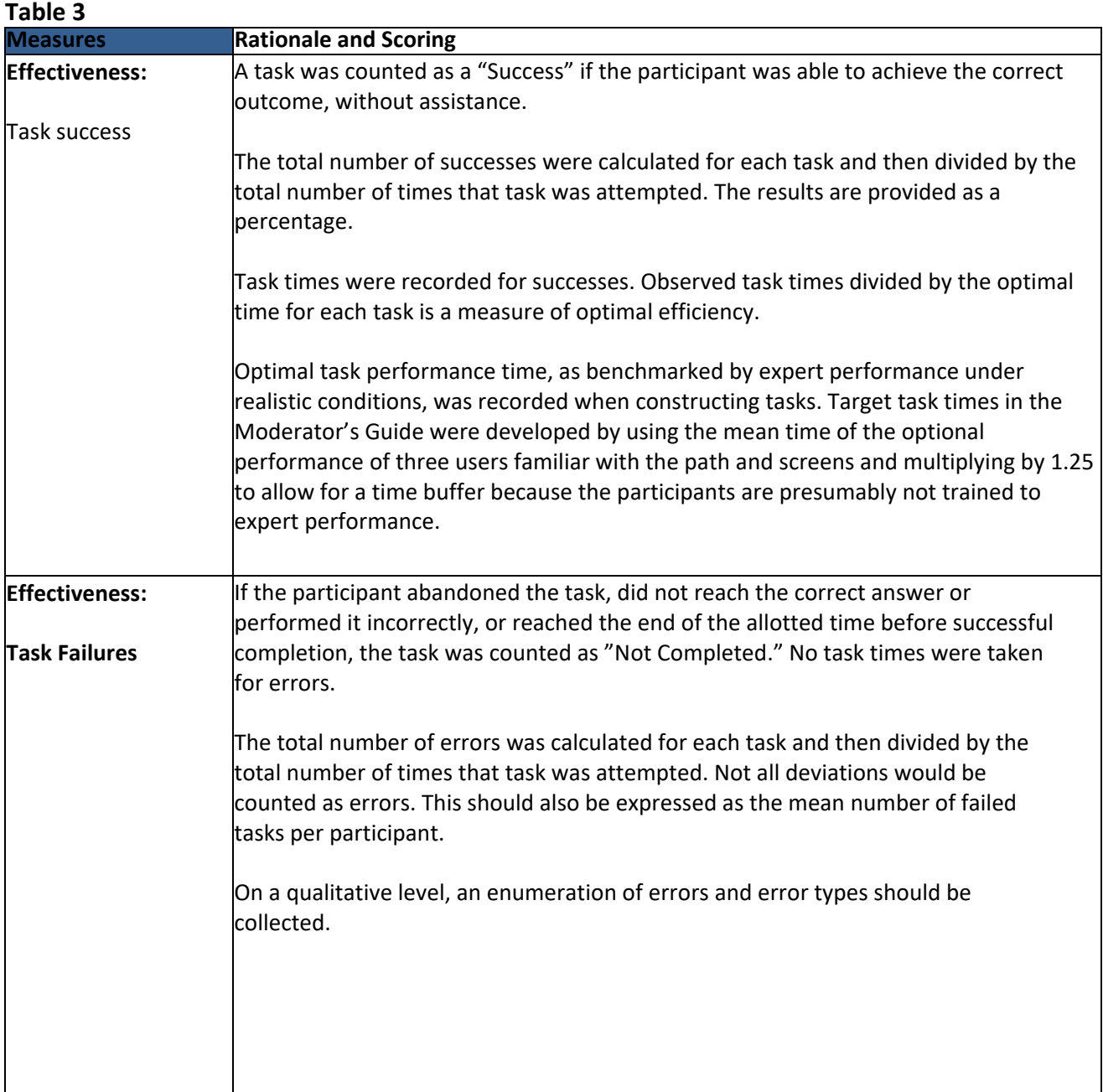

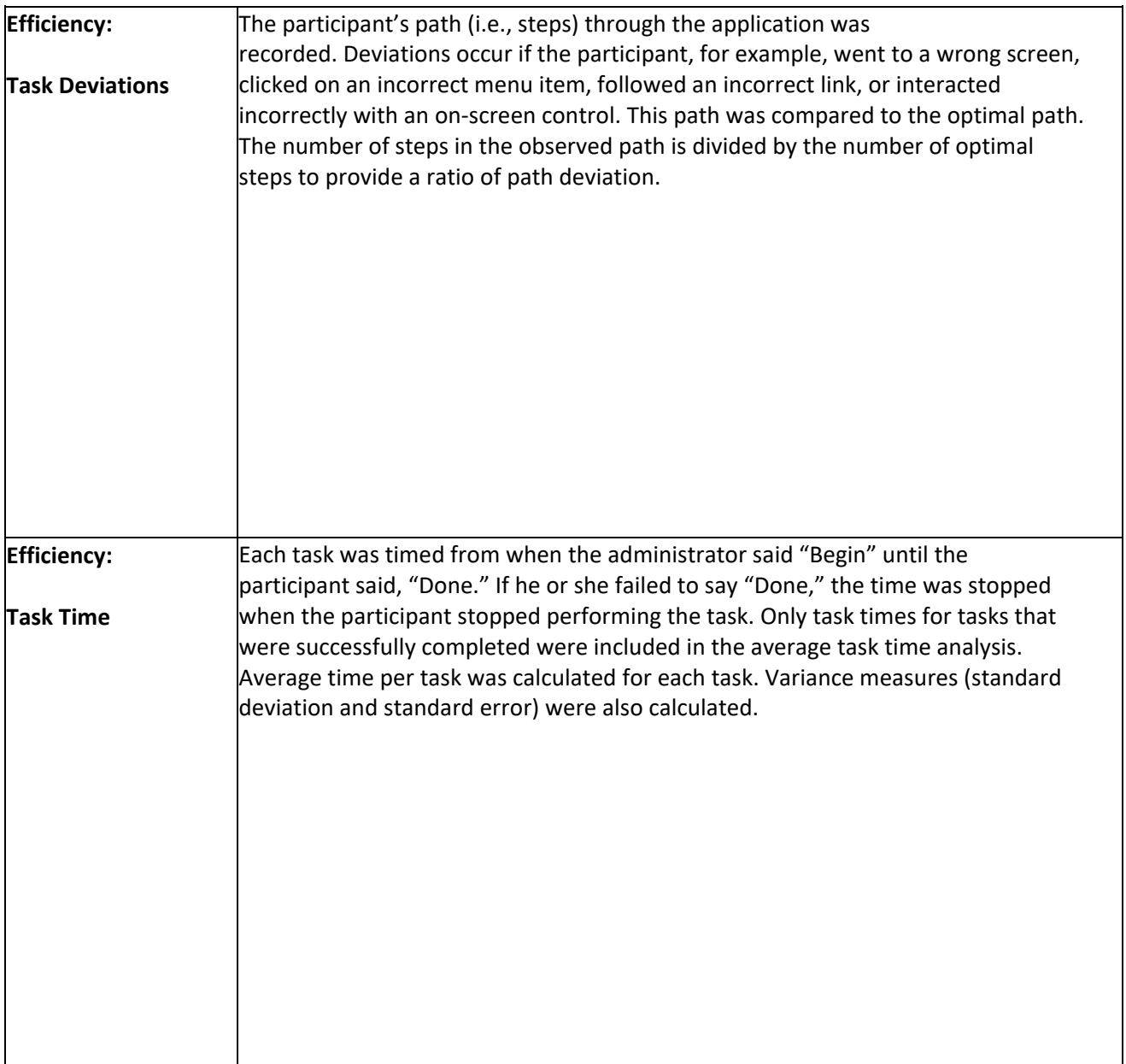

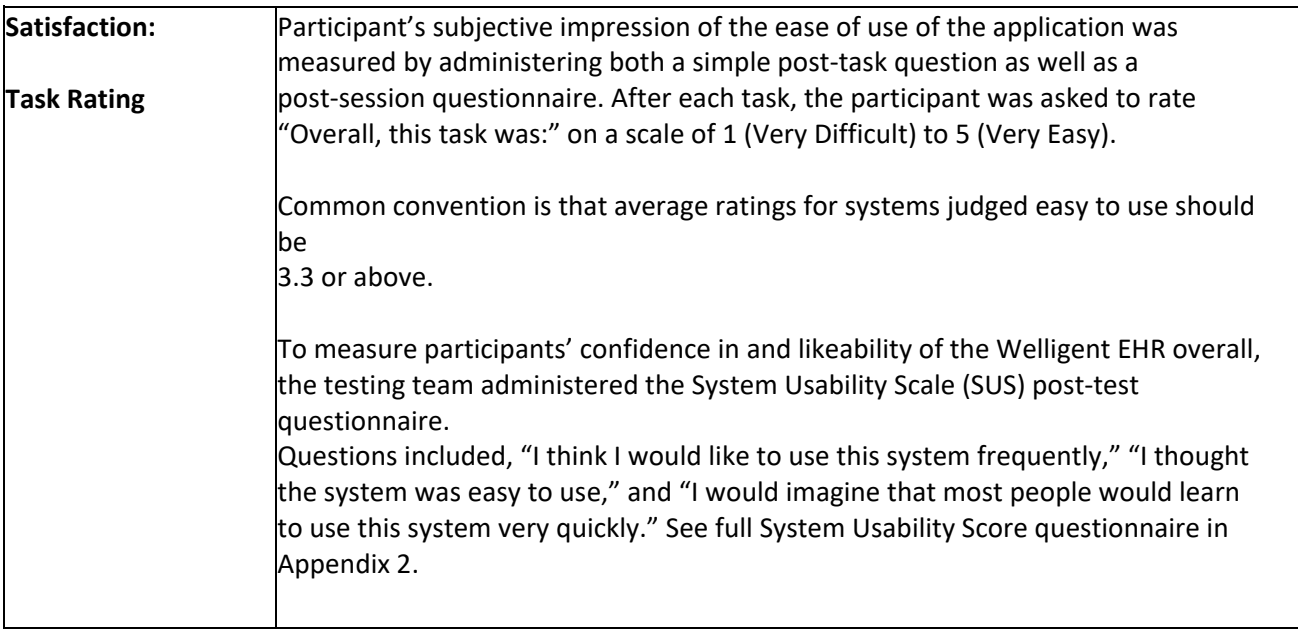

# <span id="page-9-0"></span>**Results**

# <span id="page-9-1"></span>**Data Analysis & Reporting**

The results of the usability test were calculated according to the methods specified in the Usability Metrics section above. Participants who failed to follow session and task instructions had their data excluded from the analyses. There were no exclusions. There were no testing irregularities or issues that affected data collection or interpretation of results.

The usability testing results for the EHRUT are detailed below (see Table 4).

# **Table 4**

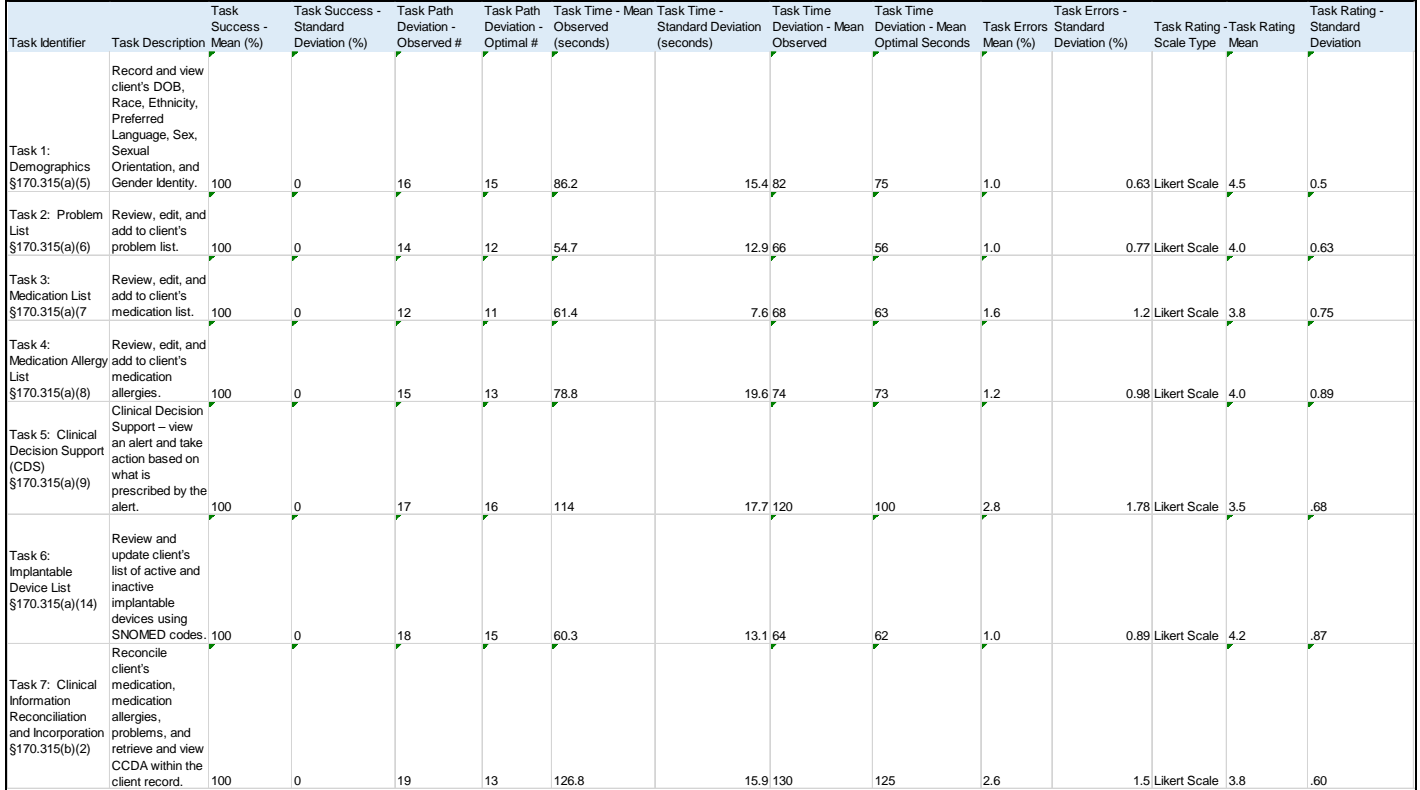

# <span id="page-10-0"></span>**Discussion of the Findings**

### **EFFECTIVENESS**

All participants found success. Some participants were new users to the application but were successful in completing the tasks without assistance. Some participants were not familiar with SNOMED codes which led to some hesitation on what on what search criteria to use.

### **EFFICIENCY**

Overall the participants commented that the system was easily navigated. No participant failed to complete a task. In a few cases, the participant realized an incorrect selection, but corrected before the task time ended.

### **SATISFACTION**

Participants reported an overall positive experience with the application.

### MAJOR FINDINGS

Most users were familiar with the application, but not with some of the screens used for this test. Two participants were new users to the system. All users were able to successfully follow the workflow for all tasks. Some users were not familiar with SNOMED codes or drug formularies, which led to some minimal confusion on selection of search criteria on some tasks. All test participants completed the assigned tasks. There were no failures or tasks not completed.

# AREAS FOR IMPROVEMENT

Participants noted some areas where additional close buttons would be helpful, as there were some screens where they were unsure how to exit the screen after task completion. The newer users were not as familiar with standard terminology used within the application, which did lead to some path deviations as the instructions were misinterpreted. In the future, this could be avoided by conducting a brief overview of system navigation with new users, as it would be expected that any user of the EHR would at least have basic training on the system before using it for these types of tasks.

# <span id="page-11-0"></span>**Appendices**

The following appendices include supplemental data for this usability test report. Following is a list of the appendices provided:

- 1. Participant demographics
- 2. System Usability Scale Questionnaire
- 3. Informed Consent Form
- 4. Non‐Disclosure Agreement (NDA)
- 5. Example Moderator's Guide

### **Appendix 1: Participant Demographics**

Following is an overview of the participants in this study.

#### *Gender*

*Age*

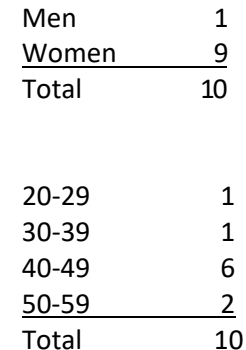

### *Occupation/Role*

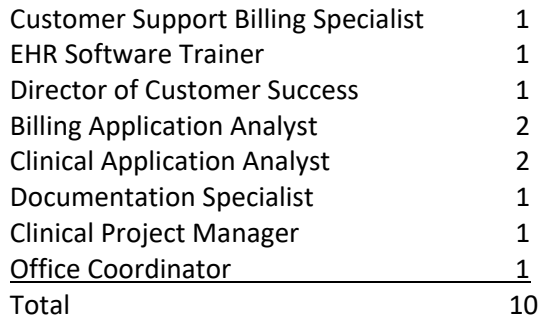

*Years of Experience Using EHR*

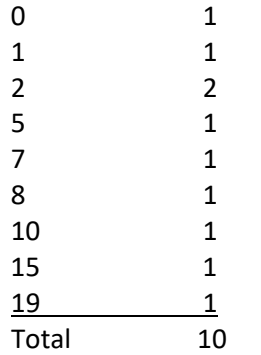

# **Appendix 2: System Usability Scale Questionnaire**

# **Welligent Meaningful Use EHR Usability Study**

Participant # \_\_\_\_\_\_

Date:

# SYSTEM USABILITY SCALE QUESTIONNAIRE

Circle your answer.

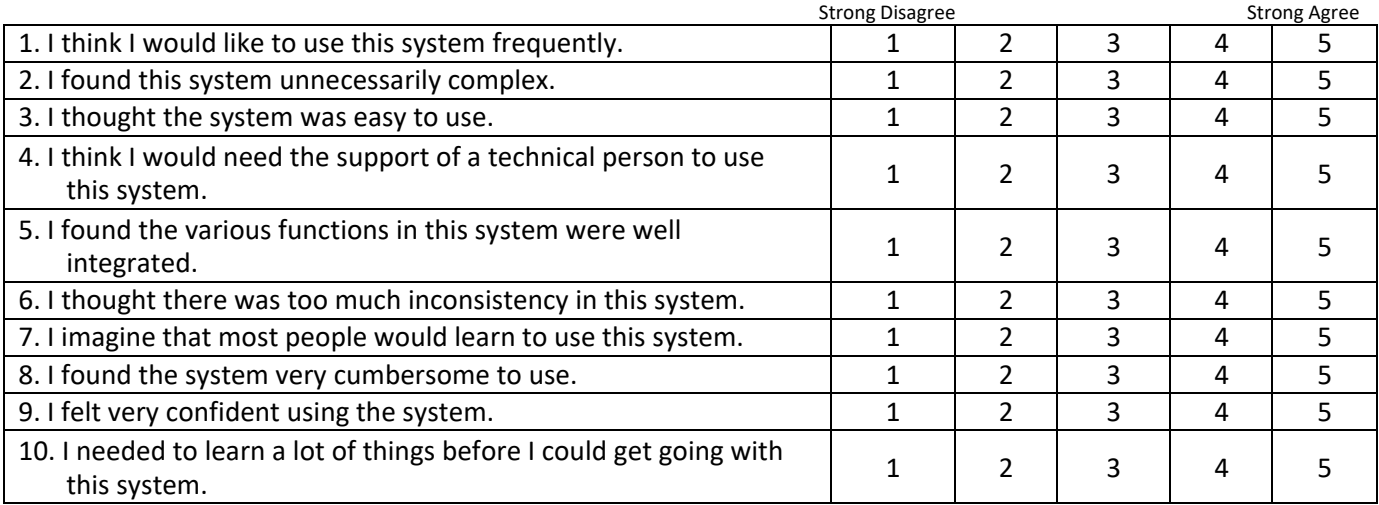

### **Appendix 3: Informed Consent Form**

### **Informed Consent – Welligent EHR Meaningful Use Usability Study**

Welligent, Inc. would like to thank you for participating in this study. The purpose of this study is to evaluate an electronic health records system. If you decide to participate, you will be asked to perform several tasks using the prototype and give your feedback. The study will last about 60 minutes.

### *Agreement*

I understand and agree that as a voluntary participant in the present study conducted by Welligent, Inc. I am free to withdraw consent or discontinue participation at any time. I understand and agree to participate in the study conducted by Welligent, Inc.

I understand and agree that the purpose of this study is to make software applications more useful and usable in the future.

I understand and agree that the data collected from this study may be shared with outside of Welligent, Inc. I understand and agree that data confidentiality is assured, because only de‐ identified data – i.e., identification numbers not names – will be used in analysis and reporting of the results.

I agree to immediately raise any concerns or areas of discomfort with the study administrator. I understand that I can leave at anytime.

### **Please check one of the following:**

- $\Box$  YES, I have read the above statement and agree to be a participant.
- $\Box$  NO, I choose not to participate in this study.

#### **Participant's printed name**:

**Signature: Date:** 

**Welligent Meaningful Use EHR Usability Study**

# **Non‐Disclosure Agreement**

THIS AGREEMENT is entered into as of between

("the Participant") and the testing organization

Welligent, Inc. located at 5005 Colley Ave, Norfolk, VA 23505.

The Participant acknowledges his or her voluntary participation in today's usability study may bring the Participant into possession of Confidential Information. The term "Confidential Information" means all technical and commercial information of a proprietary or confidential nature which is disclosed by Welligent, Inc., or otherwise acquired by the Participant, in the course of today's study.

By way of illustration, but not limitation, Confidential Information includes trade secrets, processes, formulae, data, know‐how, products, designs, drawings, computer aided design files and other computer files, computer software, ideas, improvements, inventions, training methods and materials, marketing techniques, plans, strategies, budgets, financial information, or forecasts.

Any information the Participant acquires relating to this product during this study is confidential and proprietary to Welligent, Inc. and is being disclosed solely for the purposes of the Participant's participation in today's usability study. By signing this form the Participant acknowledges that s/he willreceive monetary compensation for feedback and will not disclose this confidential information obtained today to anyone else or any other organizations.

### **Participant's printed name**:

**Signature: Date: Date: Date: Date: Date: Date: Date: Date: Date: Date: Date: Date: Date: Date: Date: Date: Date: Date: Date: Date: Date: Date: Date: Date: Date: Date:**

# **Appendix 5: Administrator's/Moderator's Guide**

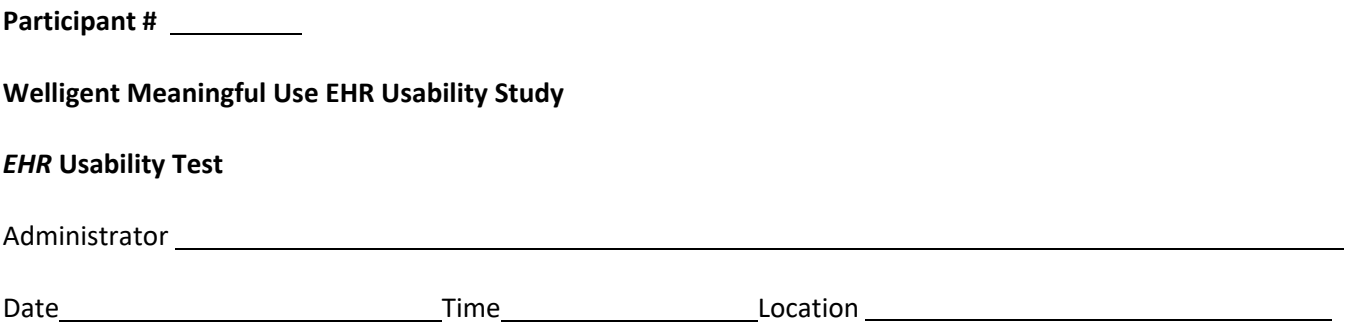

Thank you for participating in this study. Our session today will last less than 60 minutes. During that time you will take a look at an electronic health record system.

I will ask you to complete a few tasks using this system and answer some questions. We are interested in how easy (or how difficult) this system is to use, what in it would be useful to you, and how we could improve it. You will be asked to complete these tasks on your own trying to do them as quickly as possible with the fewest possible errors or deviations. Do not do anything more than asked. If you get lost or have difficulty I cannot answer or help you with anything to do with the system itself. Please save your detailed comments until the end of a task or the end of the session as a whole when we can discuss freely.

I am not a developer for this system, so please be honest with your opinions.

The product you will be using today is a behavioral health electronic health record being modified to meet Meaningful Use requirements. Some of the data may not make sense as it is placeholder data.

Do you have any questions or concerns?

# **Preliminary Questions**

What is your job title / appointment?

How long have you been working in this role?

What are some of your main responsibilities?

Tell me about your experience using electronic health records.

### **Task 1: Demographics** *§170.315(a)(5)*

Take the participant to the starting point for the task.

This task requires you to access client demographics and update according to items below.

### *Task 1 – Record, view, or access client's date of birth*

1. Client A Find the client's date of birth.

Done: Yes □ No □ Time (in secs):

2. Client B Find the client's date of birth and change the date.

Done: Yes □ No □ Time (in secs):

### **Optimal Path**:

*Client charts are open Click Client Information > Select 'Demographics' from dropdown > Basic Tab Locate the indicated fields and complete. Save* and *Close*.

### *Task 1A – Record or change client's race and ethnicity*

1. Client A Races: Asian/White/Native Hawaiian, Ethnicity: Not Hispanic Enter the client's races and ethnicity.

Done: Yes □ No □ Time (in secs):

2. Client B

Declines to specify race and ethnicity Indicate the client declines to specify race and/or ethnicity.

Done: Yes □ No □ Time (in secs):

Optimal Path: *Client chart is open Click Client Information > Select 'Demographics' from dropdown > Click the Extended Tab Locate the indicated fields and complete. Save* and *Close*.

### *Task 1B – Record or change client's preferred Language*

1. Client A

Preferred language is English Enter the client's preferred language.

Done: Yes □ No □ Time (in secs):

2. Client B: Declines to specify preferred language Indicate the client declines to specify their preferred language.

Done: Yes □ No □ Time (in secs):

Optimal Path: *Client chart is open Click Client Information > Select 'Demographics' from dropdown > Click the Extended Tab Locate the indicated fields and complete. Save* and *Close*.

### *Task 1C – Record client's sex*

1. Client A Sex: Male Change the client's sex at birth from unknown to male.

Done: Yes □ No □ Time (in secs):

Optimal Path: *Client chart is open Click Client Information > Select 'Demographics' from dropdown > Click the Extended Tab Locate the indicated fields and complete. Save* and *Close*.

### *Task 1D – Record client's sexual orientation*

1. Client A

Sexual Orientation: Declines to specify sexual orientation Indicate the client declines to specify sexual orientation.

Done: Yes □ No □ Time (in secs):

2. Client B Sexual orientation: Something else, please describe Indicate the client's sexual orientation is something else and include a description

Done: Yes □ No □ Time (in secs):

Optimal Path: *Client chart is open Click Client Information > Select 'Demographics' from dropdown > Click the Extended Tab Locate the indicated fields and complete. Save* and *Close*.

### *Task 1E – Record client's gender identity*

1. Client A Gender identity: Declines to specify Indicate the client declines to specify gender identity.

Done: Yes □ No □ Time (in secs):

2. Client B:

Gender Identity: Female Enter the client's gender identity as female.

Done: Yes □ No □ Time (in secs):

Optimal Path:

*Client chart is open Click Client Information > Select 'Demographics' from dropdown > Click the Extended Tab Locate the indicated fields and complete. Save* and *Close*.

**Total time for all of Task 1:** \_\_\_ seconds

Rate Success:

\_\_\_ Easily completed

- \_\_\_ Completed with difficulty or help (Describe below)
- \_\_\_ Not completed

*Comments:*

Rate:

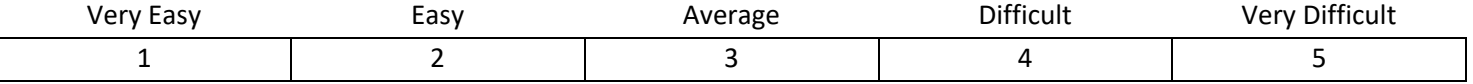

### **Task 2: Problem List** *§170.315(a)(6)*

Take the participant to the starting point for the task.

This task requires you to access a client's problem list to view or change active problems and add new problems.

1. Client A

Locate and view the client's active problem list. Update an active problem from chronic to acute.

Done: Yes □ No □ Time (in secs):

2. Client B

Locate and view the client's active problem list. Using SNOMED codes, add a new problem.

Done: Yes □ No □ Time (in secs):

### **Optimal Path**:

*Client charts are open*

*Click Client Information > Select 'Problems/Conditions' from dropdown Select 'Active/Current' and click Search to view existing problems Click 'Edit' to open an existing problem and update > Save and Close. Select 'New' > select SnoMed code > add required fields > Save and Close*

### **Total time for all of Task 2:** \_\_\_ seconds

Rate Success:

- \_\_\_ Easily completed
- \_\_\_ Completed with difficulty or help (Describe below)
- \_\_\_ Not completed

*Comments:*

Rate:

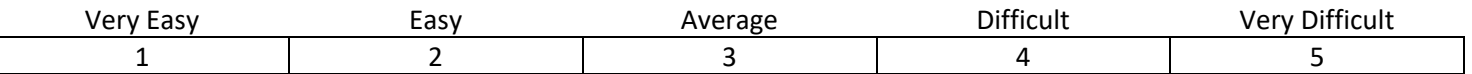

### **Task 3: Medication List** *§170.315(a)(7)*

Take the participant to the starting point for the task.

This task requires you to access a client's medication list to view or change active medications and add new medications.

1. Client A Locate and view the client's active medication list. Update an active medication by changing the frequency. Close the medication record. Update another medication by adding 'sleepiness' as a side effect

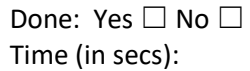

2. Client B

Locate and view the client's active medication list. Using the formulary, add valium as a new drug for the client. Close the medication record. Using the formulary, add acetaminophen as a new drug for the client.

Done: Yes □ No □ Time (in secs):

### **Optimal Path**:

*Client charts are open*

*Click Medications* 

*Select 'Current/Active' as the medication status and click Refresh to view existing medications Click 'Edit' to open an existing medication and update > Save and Close. Select 'New' > click magnifying class and select medication > add required fields > Save and Close*

**Total time for all of Task 3:** \_\_\_ seconds

Rate Success:

- \_\_\_ Easily completed
- \_\_\_ Completed with difficulty or help (Describe below)
- \_\_\_ Not completed

*Comments:*

Rate:

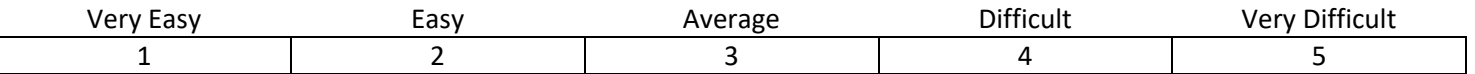

### **Task 4: Medication Allergy List** *§170.315(a)(8)*

Take the participant to the starting point for the task.

This task requires you to access a client's allergy list to view, change, and add allergies to medications.

1. Client A Locate and view the client's active allergy list. Update a medication allergy by changing the severity from mild to moderate. Close the medication record. Update another medication allergy by adding 'hives' as a reaction

Done: Yes □ No □ Time (in secs):

2. Client B

Locate and view the client's active allergy list. Add penicillin as a new medication allergy for the client and make the severity moderate. Close the medication record. Update the penicillin allergy severity to severe.

Done: Yes □ No □ Time (in secs):

### **Optimal Path**:

*Client charts are open*

*Click Client Information > Allergies* 

*Select 'Active Current' as the allergy status and click Refresh to view existing medications Click 'Edit' to open an existing allergy and update > Save and Close. Select 'New' > select drug/medication as allergy type > click magnifying glass and select medication > add required fields > Save and Close*

**Total time for all of Task 4:** \_\_\_ seconds

Rate Success:

\_\_\_ Easily completed

- \_\_\_ Completed with difficulty or help (Describe below)
- \_\_\_ Not completed

*Comments:*

Rate:

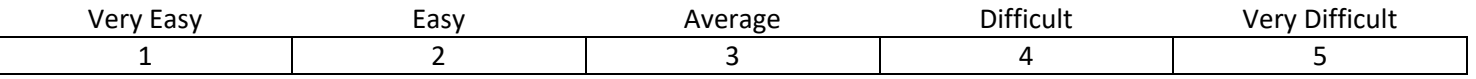

### **Task 5: Clinical Decision Support (CDS)** *§170.315(a)(9)*

Take the participant to the starting point for the task.

This task requires you to view an alert and take an action based on what is prescribed by the alert (e.g., lab test, depression screening, etc.)

1. Client A

Locate the Clinical Decision Support in the client dashboard and open. Open and view the citation (expect a page error) Open the client's program history; note that an alert popup interrupts the workflow

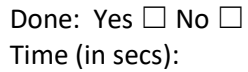

2. Client B

Review the client's birth date and if the client is not between 6 and 17, change the birthdate to reflect that. Add the following problem to the client's problem list, selecting the program and making it the primary diagnosis: Major Depressive Disorder

Check the dashboard and program history to see if a clinical decision support displays.

Done: Yes □ No □ Time (in secs):

### **Optimal Path**:

*Client charts are open Dashboard Program History > Program > Edit Client Information > Demographics > Basic Tab > update > Save and Close Client Information > Problems/Conditions > New > add required fields > Save and Close*

**Total time for all of Task 5:** \_\_\_ seconds

Rate Success:

- \_\_\_ Easily completed
- \_\_\_ Completed with difficulty or help (Describe below)
- \_\_\_ Not completed

*Comments:*

Rate:

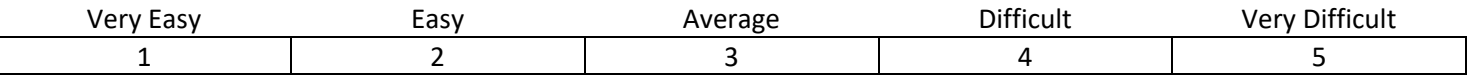

### **Task 6: Implantable Device List** *§170.315(a)(14)*

Take the participant to the starting point for the task.

This task requires you to view a client's list of active and inactive implantable devices, update existing devices, and use SNOMED codes to select new devices.

1. Client A

View the client's list of implantable devices. Select a SNOMED code to add a new device to the list.

Done: Yes □ No □ Time (in secs):

2. Client B View the client's list of active implantable devices. View the inactive devices Update an existing device by making it inactive.

Done: Yes □ No □ Time (in secs):

### **Optimal Path**:

*Client charts are open Client > Information > Implantable Devices Select Implant Status > Search Select Implant Status > Search > Edit > Save and Close New > Select SNOMED > add required fields > Save and Close*

**Total time for all of Task 6:** \_\_\_ seconds

Rate Success:

- \_\_\_ Easily completed
- \_\_\_ Completed with difficulty or help (Describe below)
- \_\_\_ Not completed

### *Comments:*

Rate:

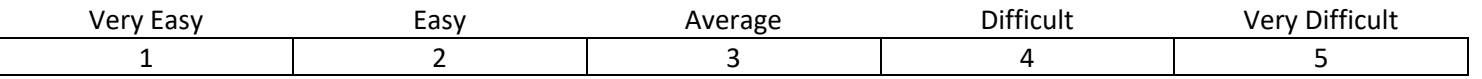

### **Task 7: Clinical Information Reconciliation and Incorporation** *§170.315(b)(2)*

Take the participant to the starting point for the task.

This task requires you to reconcile the client's medications, medication allergies, and problems from multiple sources. You will also retrieve and view a CCDA into a client record.

1. Client A

View the client's list of medications and compare to the outside medications log.

If already on the client list, make one of the medications inactive.

If not on the client list, add the medication to it.

View the client's list of medication allergies and reconcile with the outside allergy log (if any outside allergies). View the client's list of problems and reconcile with the outside problems log (if any outside problems).

Done: Yes □ No □ Time (in secs):

2. Client B (*use Rachel Hellstrom as the client*)

Retrieve the client's C-CCDA. View the client's name, medications, medication allergies, and outside problems.

Done: Yes □ No □ Time (in secs):

# **Optimal Path**:

*Client charts are open Medications > Other>> Outside Med Log/Reconcile Client Information > Allergies > Reconcile Client Information > Problems/Conditions > Reconcile Client Information > EHR Extracts > C-CDA Message type > Formatted view*

**Total time for all of Task 7:** \_\_\_ seconds

Rate Success:

- \_\_\_ Easily completed
- \_\_\_ Completed with difficulty or help (Describe below)
- \_\_\_ Not completed

*Comments:*

Rate:

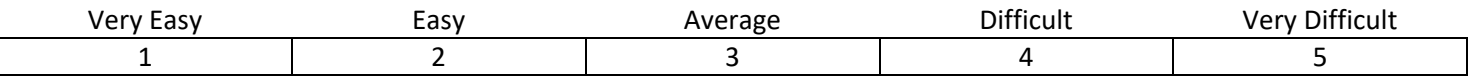